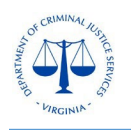

## **Negotiated Budget Forms - Instructions for Resubmission to DCJS**

The [OGMS Instructions for Submitting a Contract Amendment](https://www.dcjs.virginia.gov/grants/ogms-training-resources) provides guidance on how to submit various types of contract amendments including changes in grant funded staff, in-line budget revisions (movement of funds within the same budget category), budget amendments (movement of funds between budget categories) and more. The grant components are not editable by sub-recipients unless approved by DCJS. Once a contract amendment has been approved, the DCJS grant monitor will negotiate the applicable budget forms (i.e. personnel, consultants, travel, equipment, supplies, indirect costs) to the sub-recipient. The sub-recipient will be instructed to enter the modifications on the itemized budget form as indicated in the approved request. Once the changes have been made, the sub-recipient will need to resubmit the component to DCJS. The DCJS grant monitor will update OGMS to reflect the revised version of the budget form.

To update and resubmit the negotiated budget form, the designated sub-recipient will need to Sign into OGMS at [https://ogms.dcjs.virginia.gov](https://ogms.dcjs.virginia.gov/) on the Login Page as illustrated below:

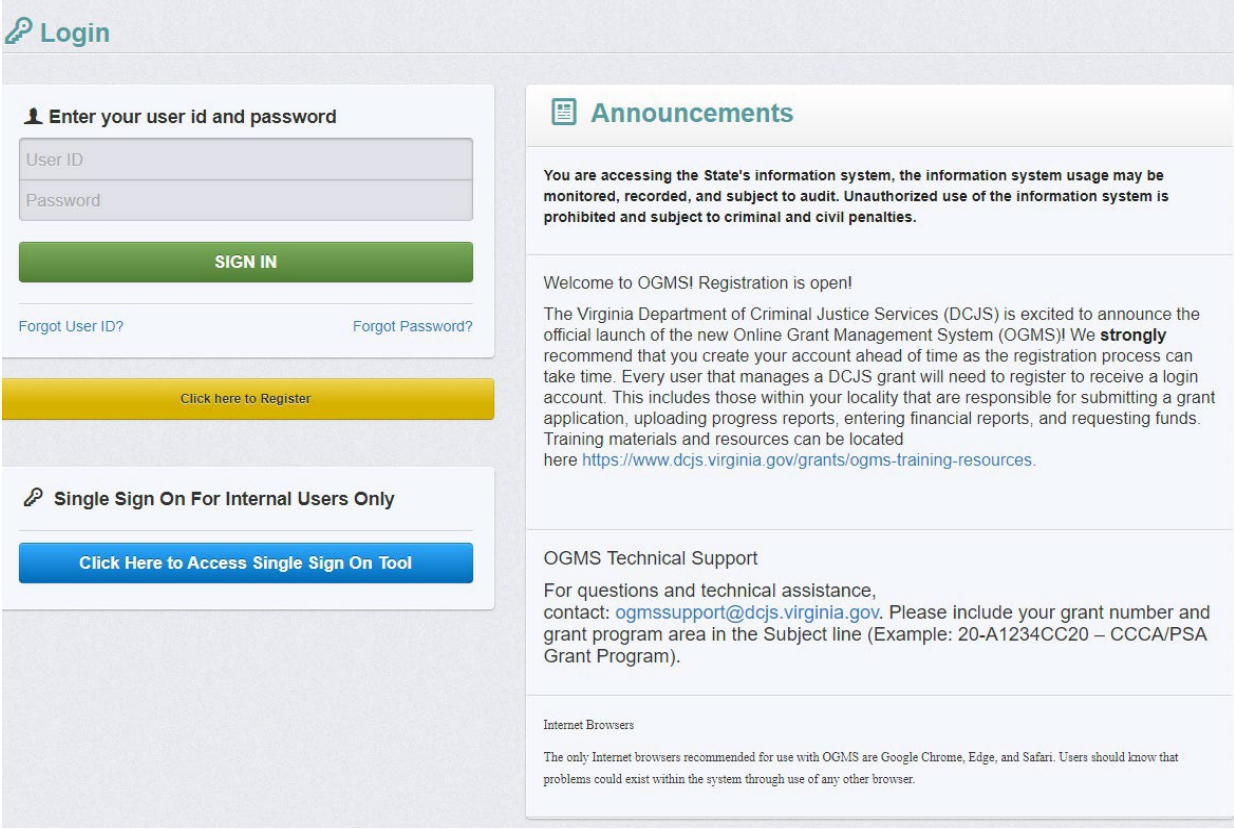

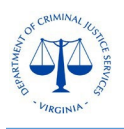

1. From the Side Menu, click on the **Grants** module, which will list all DCJS awards related to the designated sub-recipient. If you do not see the applicable grant listed, please contact your DCJS grant monitor.

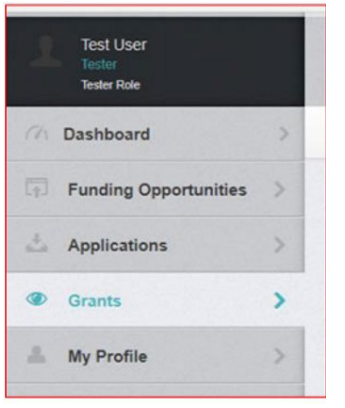

2. Select the **Grant number**, referenced in the OGMS notification email of the negotiated budget form (see below for a sample).

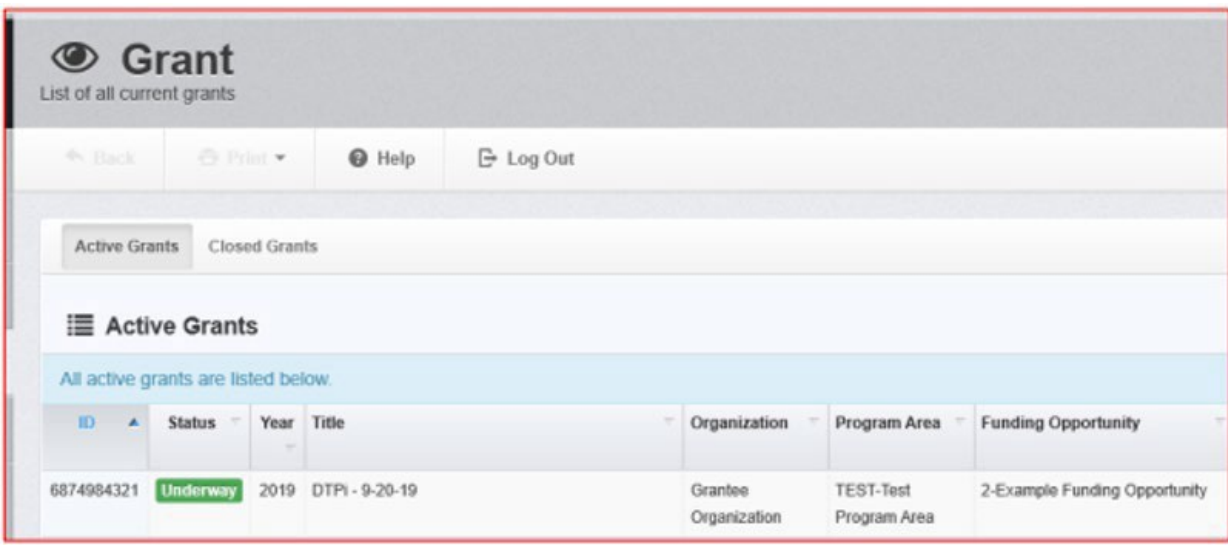

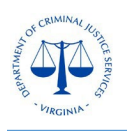

3. Once you have selected the applicable **Grant**, you will be directed to the list of **Grant Components.** Select the itemized budget form(s) that indicates **Pending Version** from the list of Grant Components.

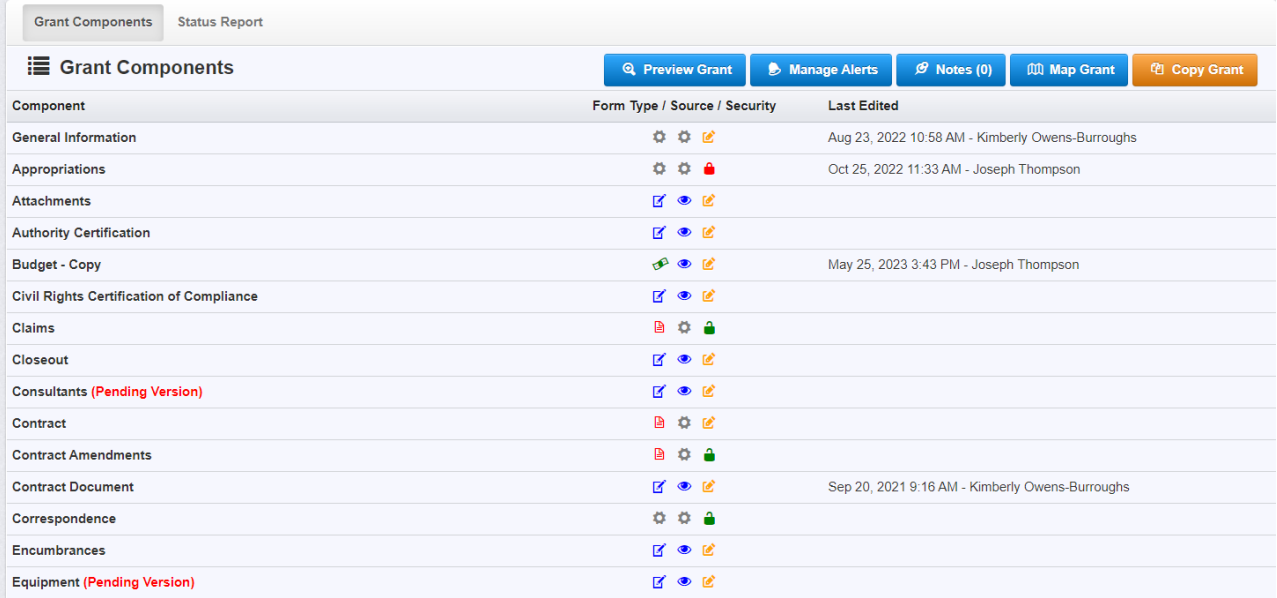

4. Select the item or row that needs to be edited (the system highlights selected items in green). Please ensure that all of the requested items, descriptions, and justifications are updated to align with the approved amendment. **Note: Do not select Edit Form.** To make changes, select the item that needs to be revised or select Add Row to add a new item from the approved amendment. Items that have not been approved by DCJS will not be accepted.

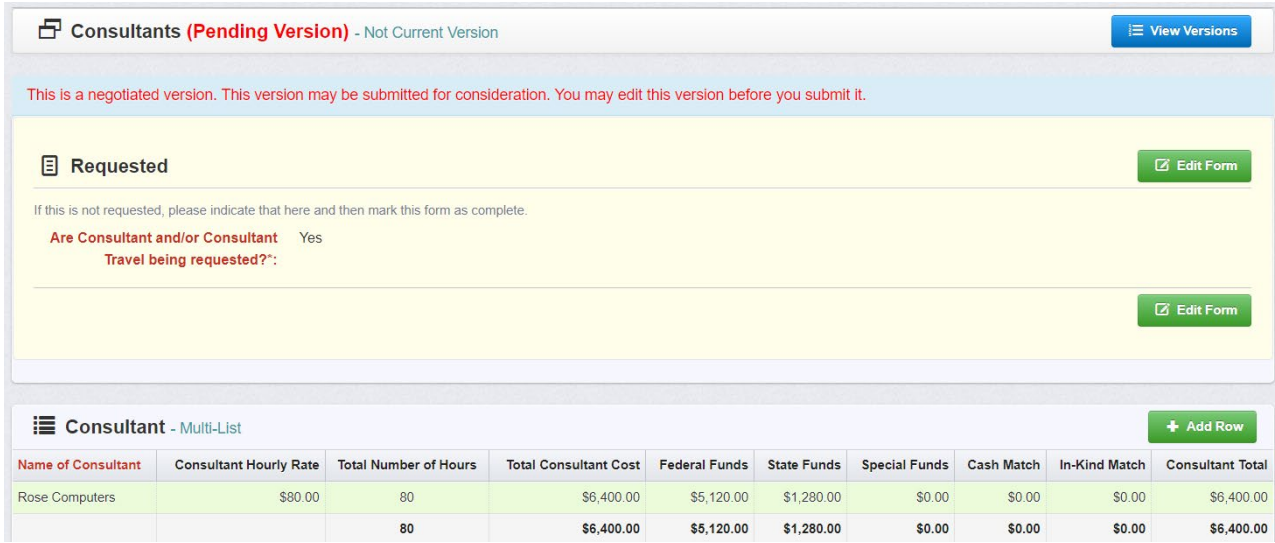

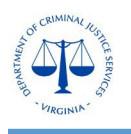

**Note:** The personnel form should only reflect the **current** grant funded staff and/or positions used as match. Former staff that are no longer working on the grant should be removed from the personnel form. When updating Personnel/Fringe allocations, the salary/benefits cannot change without an approved contract amendment. The system maintains an audit trail of all versions of the budget forms to ensure that DCJS has a record of all staff and items requested.

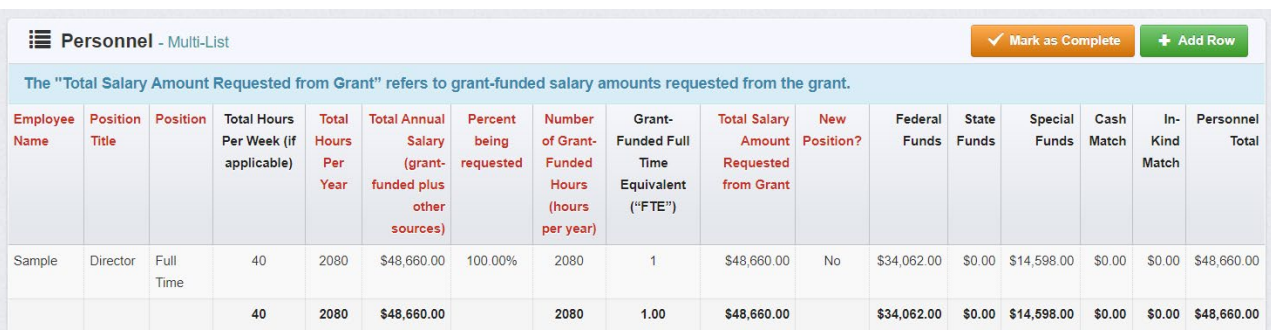

5. Edit the details of the request to match the approved contract amendment and select **Save Row**. The fields will not calculate until you select save. If the item/request is no longer needed, select **Delete Row**. Note: The total cost of each item must align with the itemized narrative in the contract amendment request and cannot exceed the total amount awarded in each funding source (i.e. federal/state/special/match). Please refer to the Contract Document component for the Statement of Grant Award (SOGA) for the award allocations.

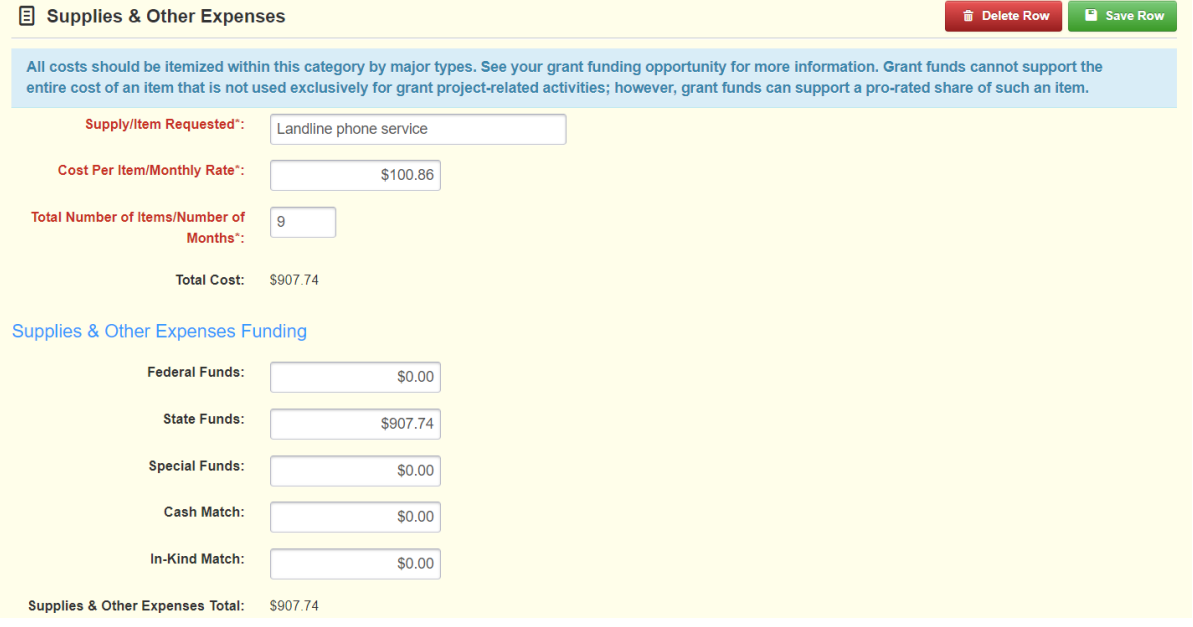

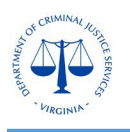

## **DCJS On-line Grants Management System (OGMS)**

**Reminder:** Please ensure that the description and justification sections (if applicable) are updated to align with the approved contract amendment. To edit, select the item, revise the details, select Save Row and **Mark as Complete**.

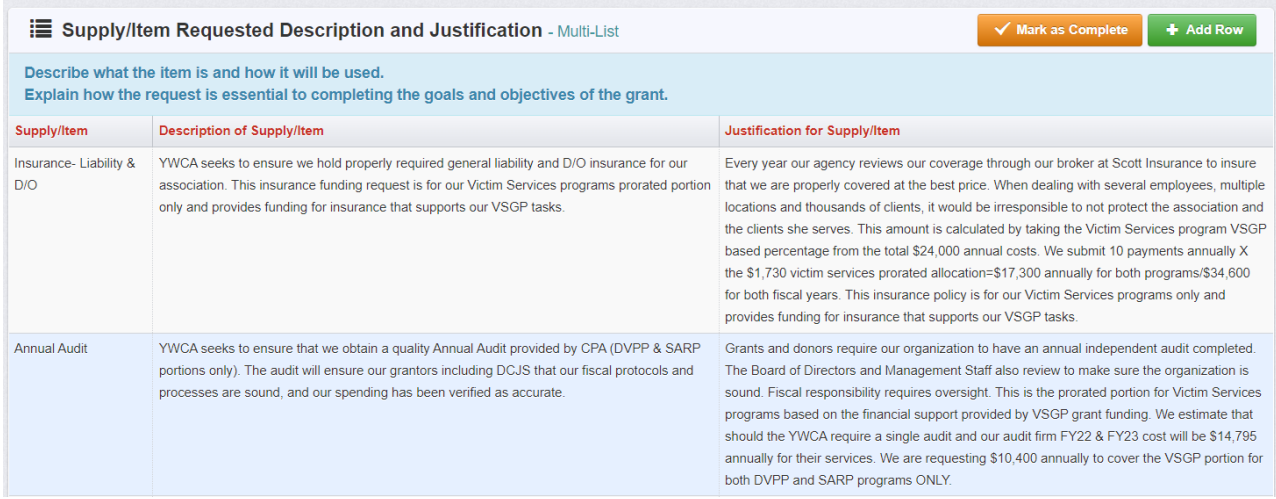

6. Once you finish making the necessary revisions, select **Mark as Complete**. Note: Please review the calculations at the bottom of the form to make sure that they align with the approved contract amendment and the total award amount by funding source (see the below screen images).

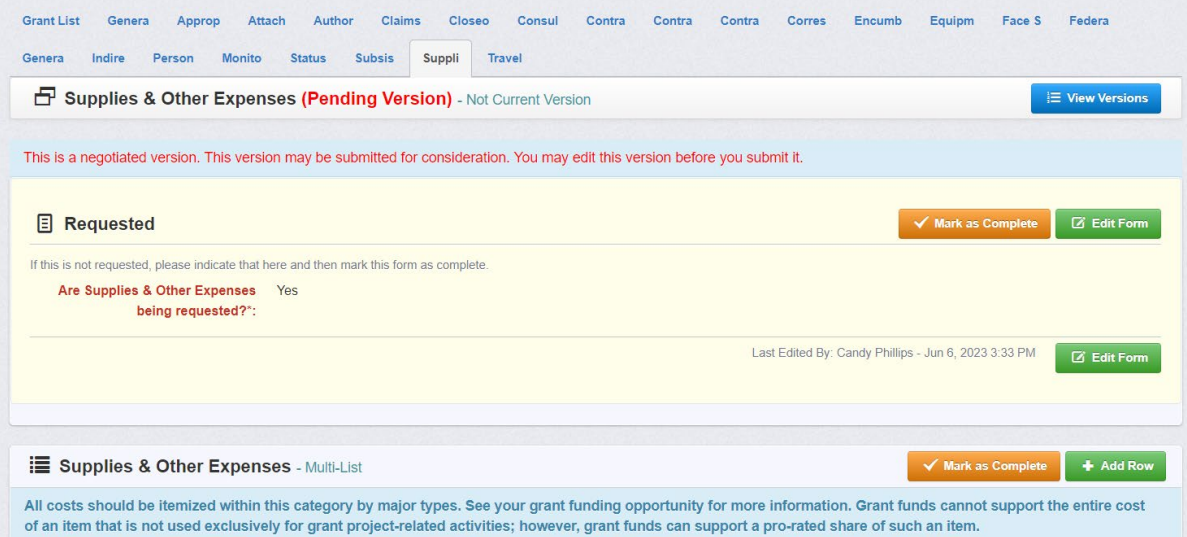

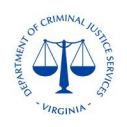

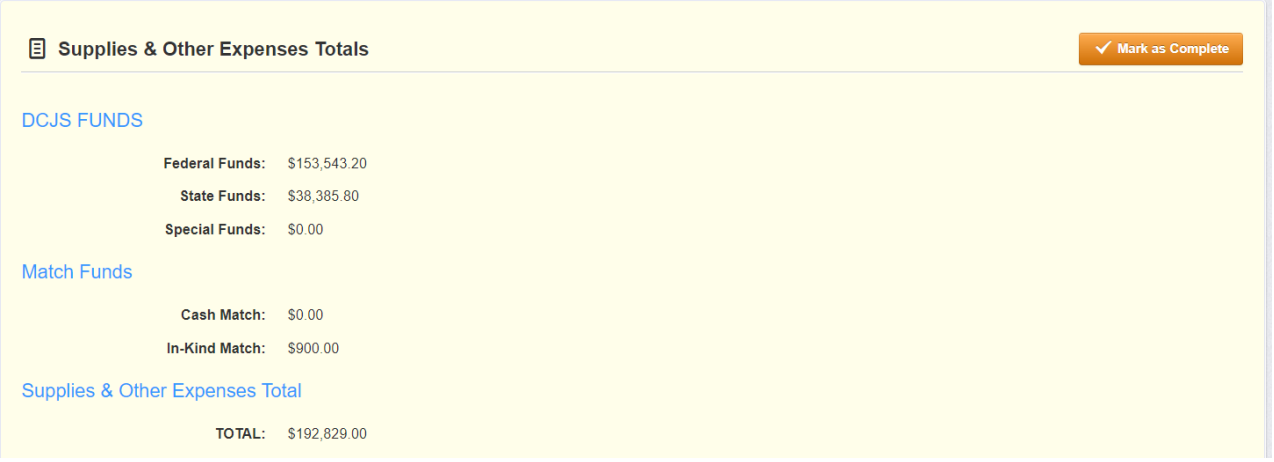

7. Then, select **Submit Component**. The DCJS grant monitor will receive an email notification to update the revised version of the form to the current version. The DCJS grant monitor will also check to ensure that the itemized budget forms do not exceed the total amount awarded. If any of the edited components do not align with the approved contract amendment, the form will be negotiated back to the subgrantee for corrections.

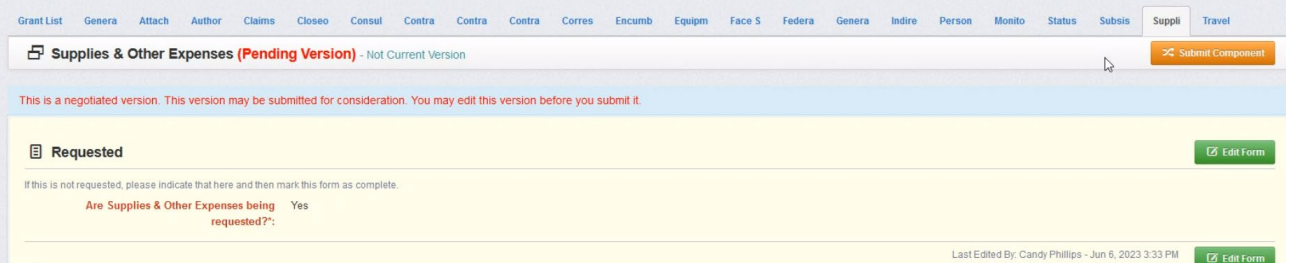

The revised version, once submitted, will not be visible to the external user until approved by the grant monitor. This process can take up to two business days before the finalized form is accepted. Please contact your DCJS grant monitor for questions regarding the grant components. For technical assistance with OGMS, contact ogmssupport $(\partial_{\alpha}dc$  is virginia.gov.

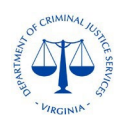